# **Al DeepinMind NVR Quick Start Guide**

# **1.Open package**

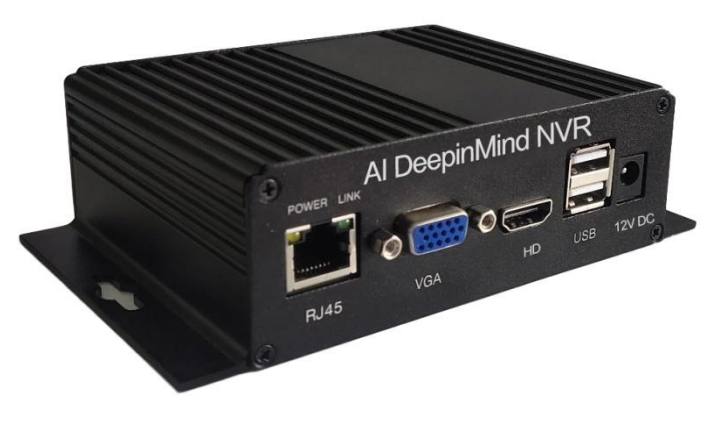

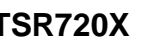

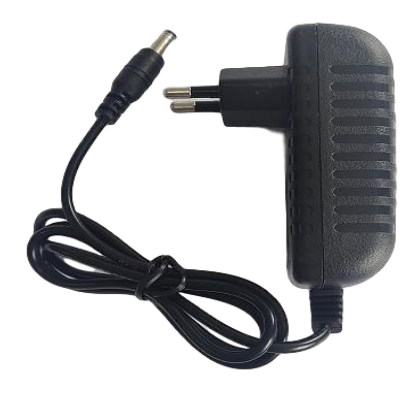

**TSR720X** DC 12V Power

#### **2. Connect the device**

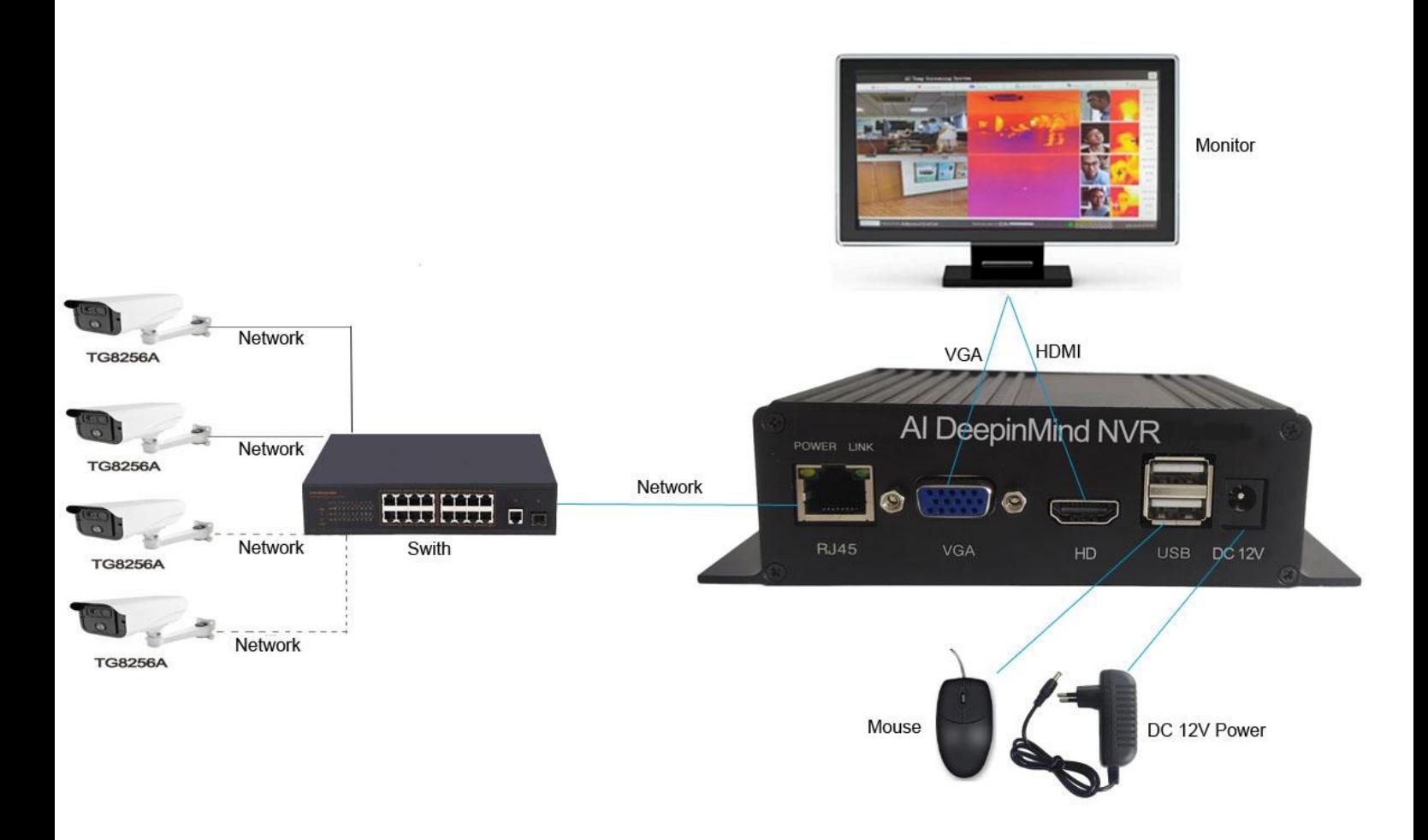

### **3. Main Page Introduction**

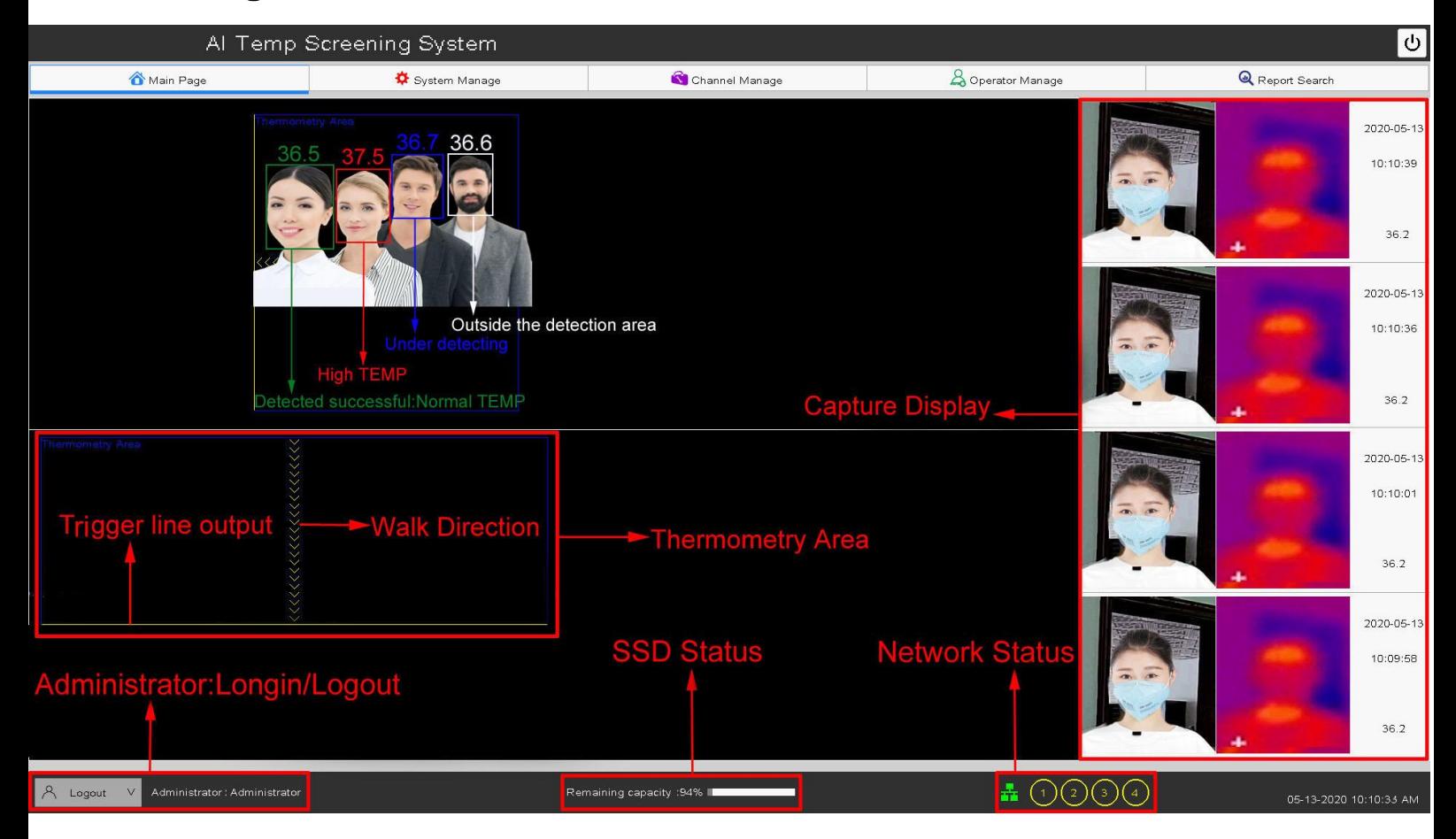

## **4.Check device's IP address**

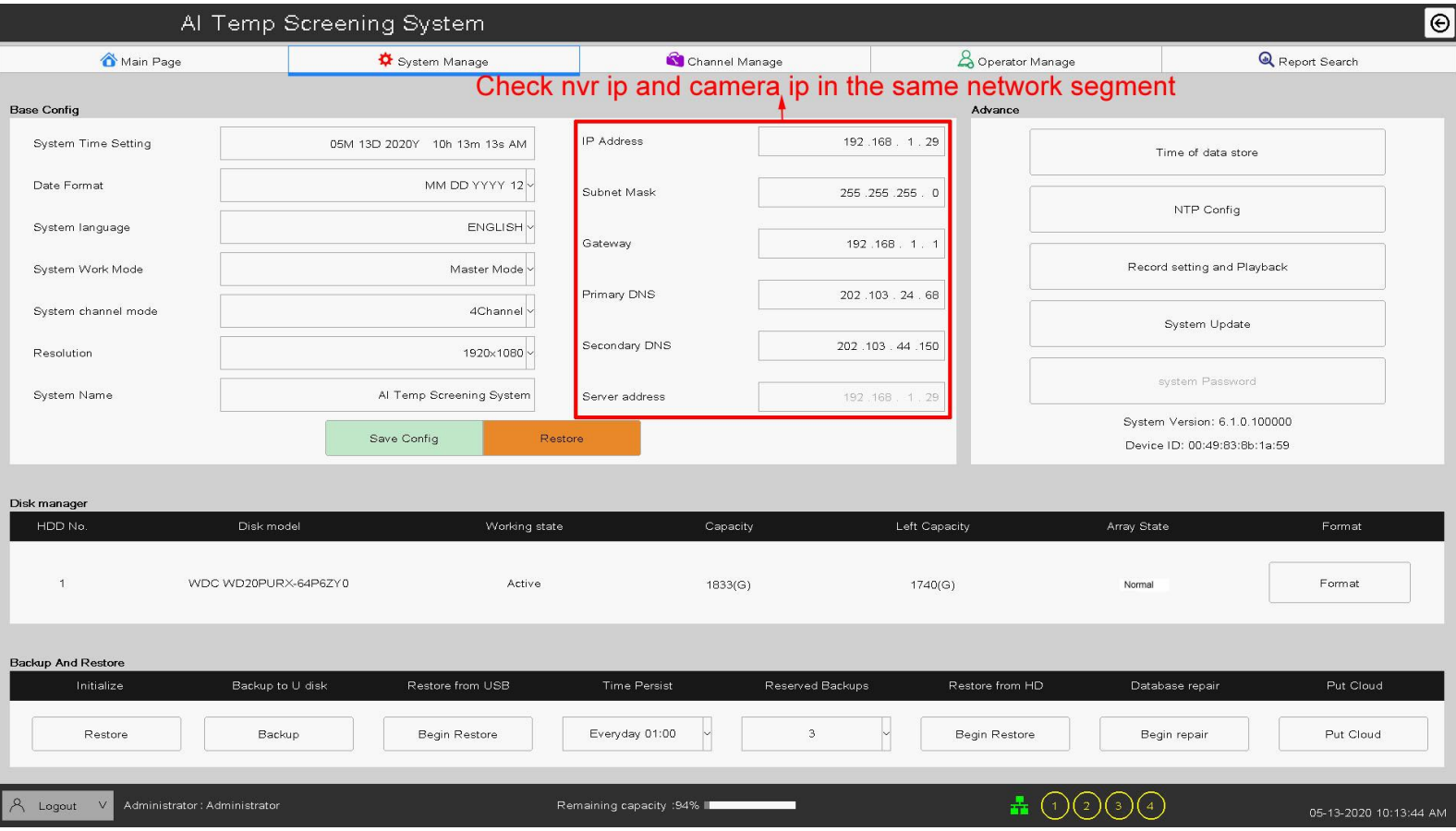

5.Add thermal camera and set thermometry config: Refresh IPC In The Net → Add Thermal Camera→ Save Config→ Channel Config→ Set thermometry area→Set Trigger line and Walk direction→Save Config

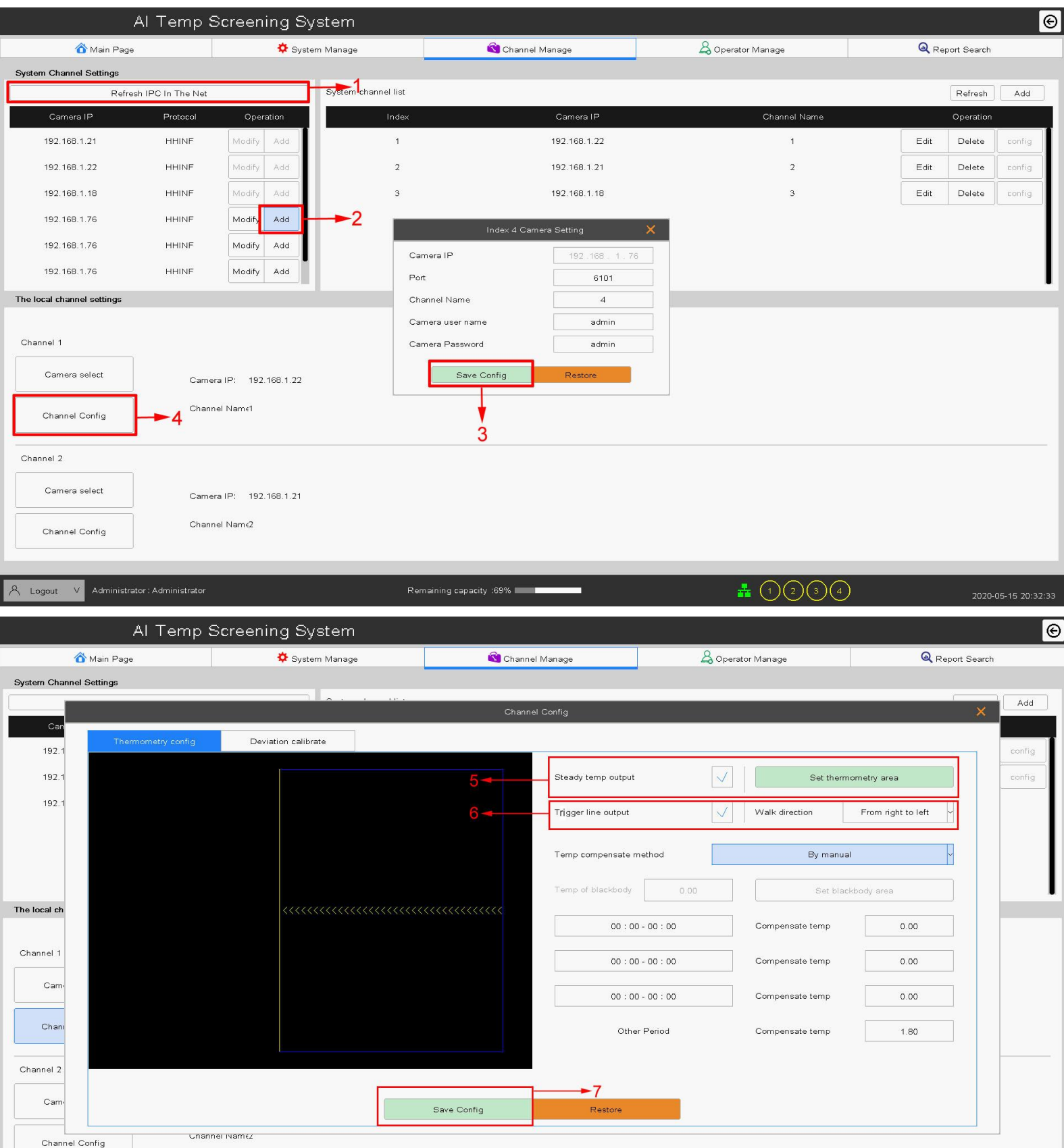

A Logout V Administrator: Administrator

 $\begin{picture}(150,10) \put(0,0){\vector(1,0){10}} \put(15,0){\vector(1,0){10}} \put(15,0){\vector(1,0){10}} \put(15,0){\vector(1,0){10}} \put(15,0){\vector(1,0){10}} \put(15,0){\vector(1,0){10}} \put(15,0){\vector(1,0){10}} \put(15,0){\vector(1,0){10}} \put(15,0){\vector(1,0){10}} \put(15,0){\vector(1,0){10}} \put(15,0){\vector(1,0){10}} \put(15,0){\vector($ 

#### **6.Deviation calibrate:Click on point A of visible image in the first and then click on point A of thermal image. As so on point B C D to Save Config.**

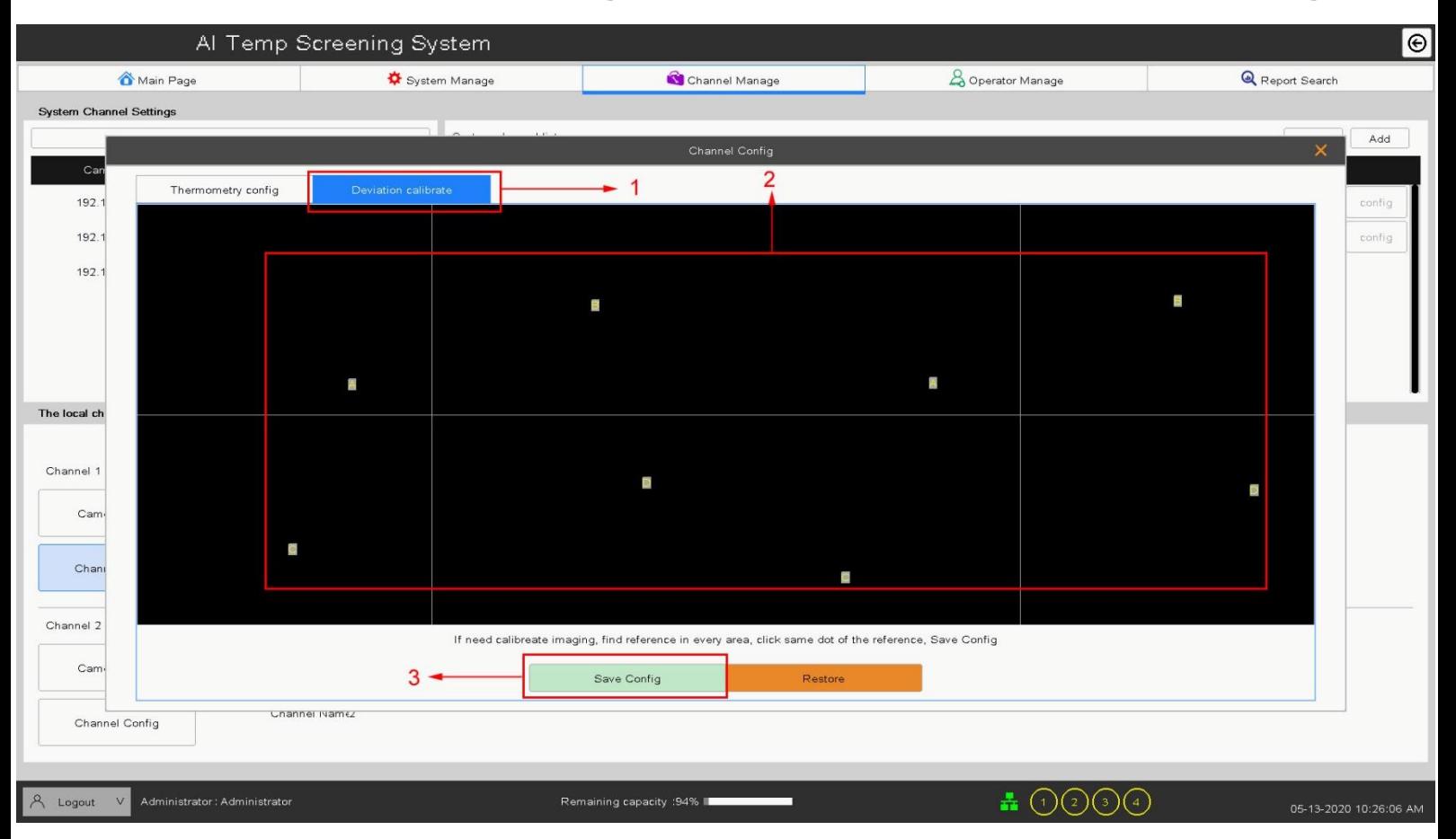

#### **7.Report search**

 $\overline{\mathcal{A}}$  Logout V Administrator : Administrator

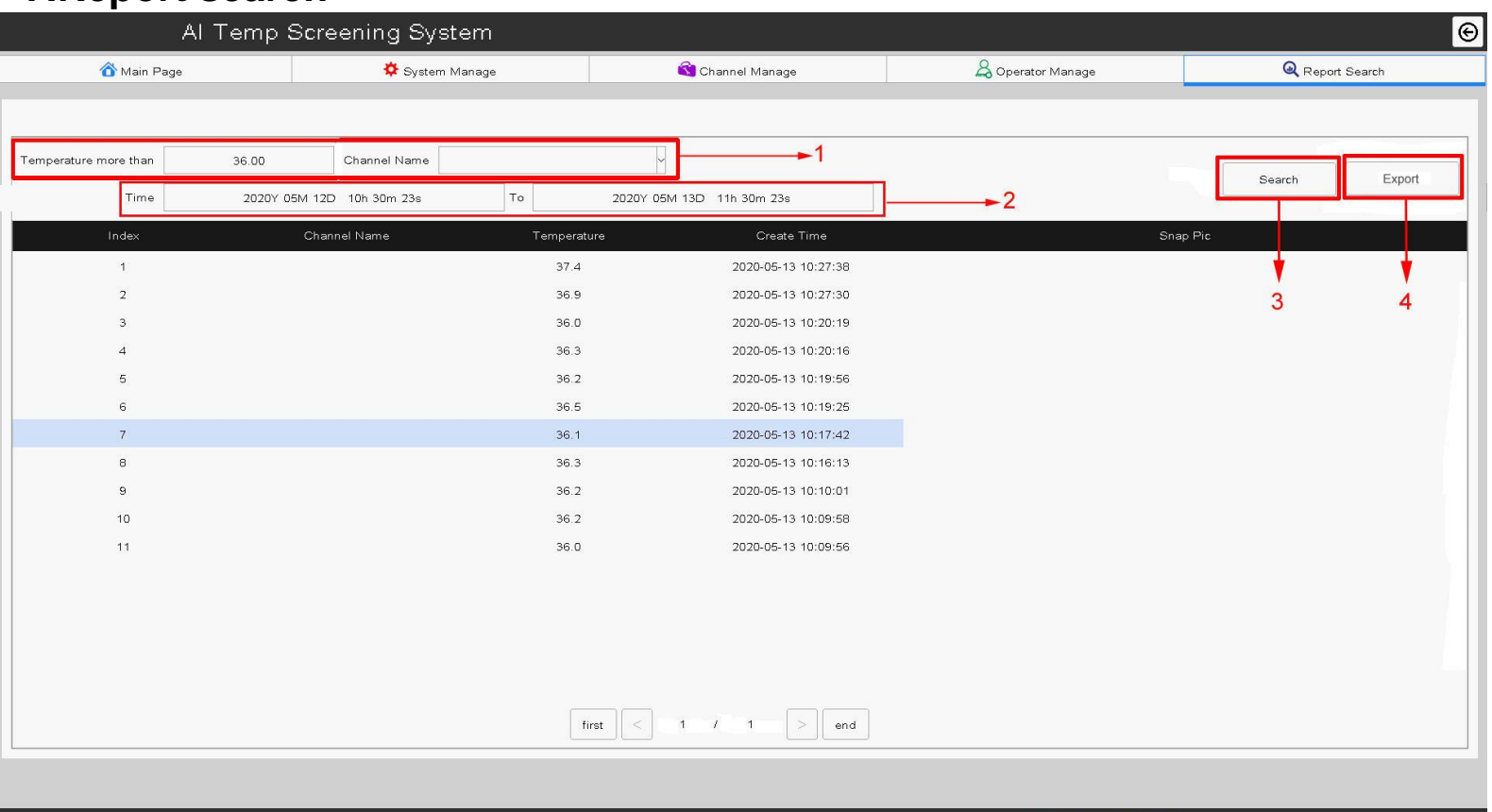

 $\clubsuit$  ①②③④

Remaining capacity :94% I